# Sensormatic

# **Désactivateur d'étiquettes EAS pour comptoir de caisse AMB-2011 II**

*Guide de configuration*

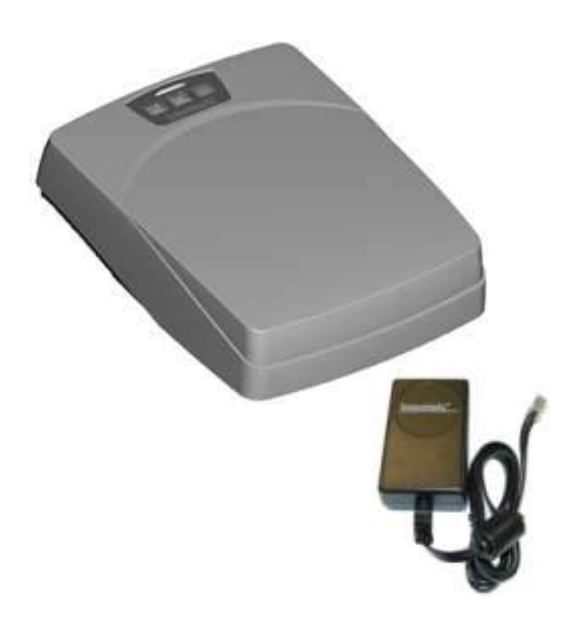

## **Si vous avez besoin d'aide…**

Pour obtenir les fiches produit ou les versions les plus récentes de ce document ou pour contacter le service après-vente, rendez-vous sur le site *www.sensormatic.com/support*.

# **À propos du produit**

Le désactivateur AMB-2011 désactive les étiquettes de sécurité à faible puissance Ultra•Strip® que l'on frotte et fait tourner sur sa surface. La mise en route du désactivateur est signalée par le clignotement bref de la DEL d'état orange, accompagnée d'un long bip.

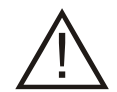

**ATTENTION :** NE PAS désactiver les étiquettes des bandes sonores ou vidéo. Le champ de désactivation ne convient pas aux supports magnétiques.

**ATTENTION :** NE PAS installer ce désactivateur sur ou sous une surface métallique.

Le désactivateur fixe est alimenté par un bloc d'alimentation limité, certifié et indépendant qui se branche dans une prise c.a. Un voyant DEL sur le désactivateur passe au vert fixe lorsqu'il est mis sous tension.

## <span id="page-0-0"></span>**Logiciel de configuration**

Logiciel Deactivation Universal Configurator version **3.0.26** ou ultérieure.

Micrologiciel version **0720-2978-0130.s** ou ultérieure.

#### **© 2011 Sensormatic Electronics, LLC**

## **Raccordements**

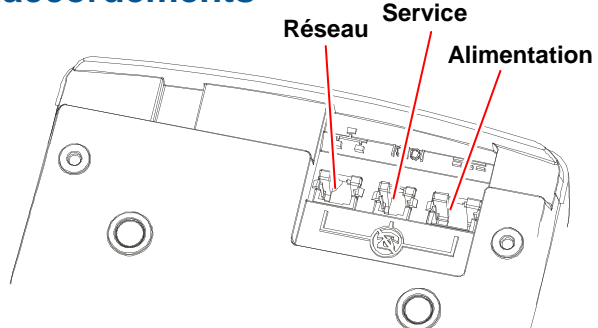

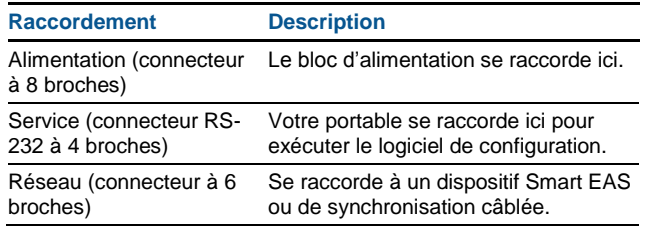

## **Indicateurs d'état et boutons**

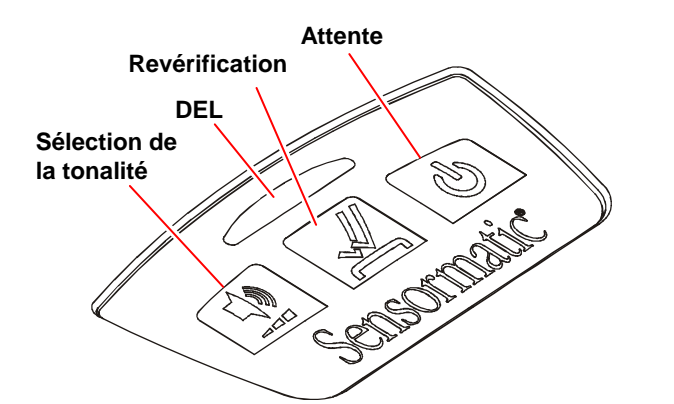

## **Description des boutons**

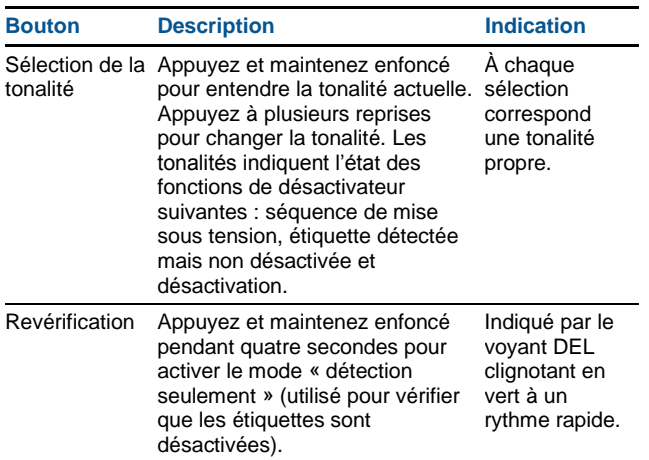

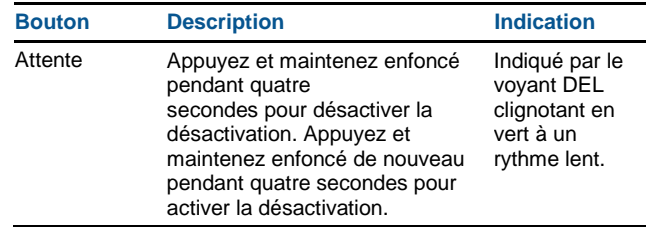

## **Indicateurs d'état**

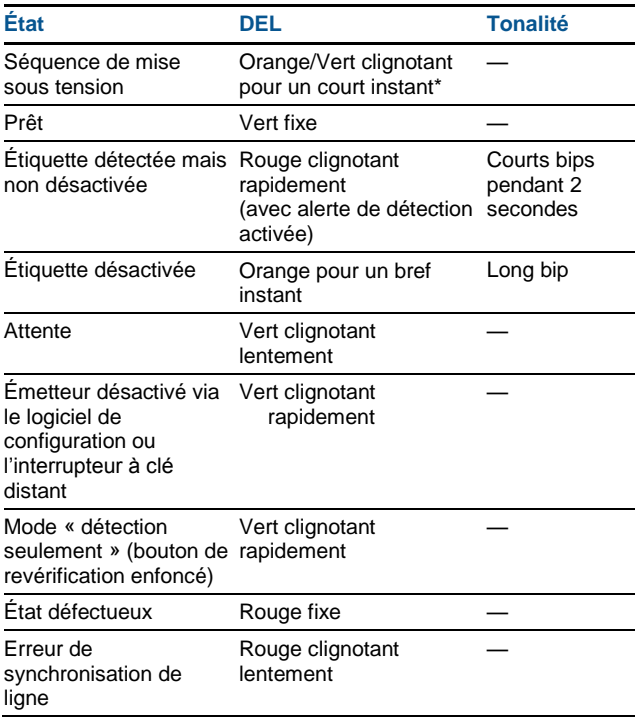

\* Le voyant DEL pourra clignoter en vert pour un maximum de 1 minute. Vérifiez que la version la plus récente du micrologiciel est téléchargée.

# **MISES EN GARDE**

Veuillez lire les mises en garde suivantes concernant :

- La sécurité
- Le nettoyage
- Les interactions avec les autres dispositifs
- L'installation

## **SÉCURITÉ**

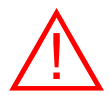

## **AVERTISSEMENT**

#### **Zones dangereuses.**

NE PAS installer le désactivateur où des produits explosifs ou combustibles sont entreposés ou utilisés.

#### **Considérations électriques.**

- Le désactivateur doit être branché sur une prise c.a. sans commutateur avec moins de 0,5 V c.a. entre le neutre et la terre.
- NE PAS raccorder à un système d'alimentation sans coupure (UPS).
- Si le cordon d'alimentation n'est pas fourni avec le produit, veillez à utiliser un cordon homologué aux normes nationales du pays d'installation.

#### **Limitations d'altitude.**

Ce produit a été testé pour fonctionner à une altitude maximale de 3 200 m.

#### **ATTENTION : RISQUE DE DÉCHARGES ÉLECTRIQUES**

#### **Ce dispositif ne contient aucune pièce pouvant être réparée par l'utilisateur.**

NE JAMAIS tenter d'ouvrir le désactivateur.

#### **Passage du cordon d'alimentation.**

Le cordon d'alimentation ne doit pas faire obstacle à l'opération des mécanismes dont le fonctionnement pourrait les affecter ou les endommager. En l'absence de telles précautions, le matériel pourrait être endommagé ou blesser les personnes situées à proximité.

## **Nettoyage**

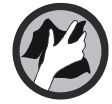

Essuyez le boîtier à l'aide d'un chiffon doux et humidifié (pas mouillé) au moyen d'un produit de nettoyage. Essuyez ensuite les résidus.

Évitez aux projections de pénétrer dans le boîtier.

#### **PRODUITS À NE PAS UTILISER :**

Nettoyants à vaporiser.

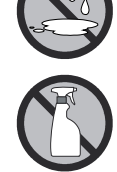

- Solutions de nettoyage à base d'ammoniac ou de chlore, car elles pourraient endommager le boîtier ou attaquer les pièces internes.
- Produits abrasifs, solvants ou liquides inflammables.

## **Interactions avec les autres dispositifs**

#### **Impact de la désactivation sur les dispositifs**

**situés à proximité.** Le champ de désactivation peut affecter des dispositifs tels que les lecteurs de cartes de crédit et de chèques (autonomes ou sous forme de claviers). Par principe, tenez le désactivateur éloigné de ces dispositifs d'au moins 30,5 cm. S'il n'est pas possible de déplacer davantage le désactivateur, contactez le service après-vente de Sensormatic pour des conseils en la matière.

NE PAS désactiver les étiquettes des bandes sonores ou vidéo. Le champ de désactivation ne convient pas aux supports magnétiques.

#### **Impact des dispositifs situés à proximité sur**

**la désactivation.** Les écrans d'ordinateur, les téléviseurs, les blocs d'alimentation commutables, les ordinateurs portables et les affichages au néon peuvent affecter le champ du désactivateur. Tenez le désactivateur aussi éloigné que possible de ces dispositifs.

#### **Distance entre différents désactivateurs.**

Séparez les désactivateurs les uns des autres d'au moins 15 cm.

#### **Étiquettes de sécurité situées à proximité**.

Évitez de placer des étiquettes détachées à moins de 30,5 cm du désactivateur.

## **Installation**

#### **Comptoirs de caisse métalliques.** NE PAS

installer ce désactivateur sur ou sous une surface métallique. Le métal peut perturber le champ de désactivation. TOUJOURS tester le désactivateur avant de quitter un site d'installation.

**Longueur de câble.** Vérifiez que le cordon d'alimentation du désactivateur est suffisamment long pour atteindre la prise c.a.

# **Définition des écrans du logiciel de configuration**

## **Écran Setup/Diag [Configuration/Diagnostic]**

Cliquez sur l'onglet SetUp/Diag pour afficher l'écran suivant.

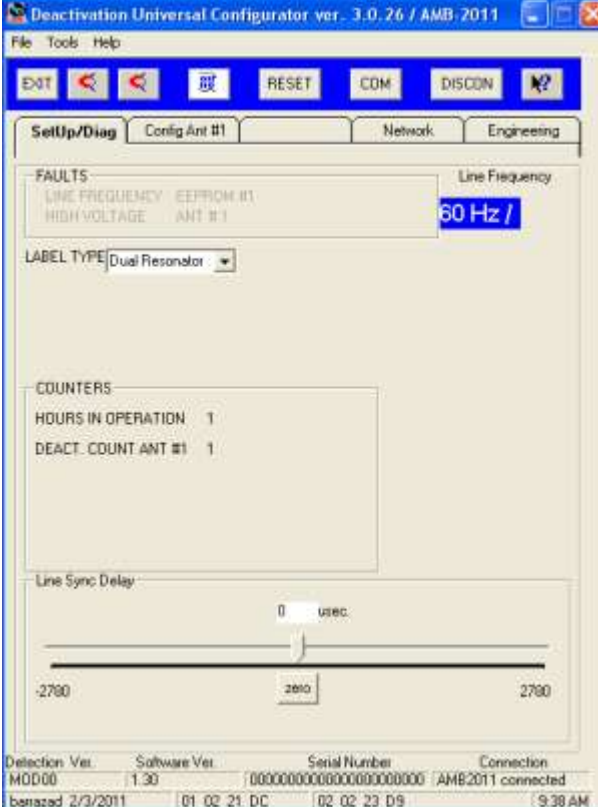

Les paramètres disponibles sont les suivants :

- **Faults [Erreurs] (indiquées par du texte en rouge).**
	- *LINE FREQUENCY [FRÉQUENCE DE LIGNE].* La fréquence se situe hors des plages 47-52 Hz ou 58-63 Hz.
	- *HIGH VOLTAGE [HAUTE TENSION].* La tension ne peut pas atteindre le point de consigne.
	- *EEPROM.* Le contrôleur ne peut ni lire à partir de la mémoire EEPROM du câble ni écrire vers celle-ci.
	- *ANT #1 [ANTENNE n° 1].* Le port d'antenne ne détecte pas le désactivateur.
- **Line Frequency [Fréquence de ligne].** Affiche la fréquence d'entrée.
- **Label Type [Type d'étiquette].** Le paramètre par défaut est Dual Resonator [Résonateur double]. Pour sélectionner d'autres types d'étiquettes, utilisez le menu déroulant.
- **Counters [Compteurs]** (pour affichage uniquement ; non réinitialisables)**.**
	- *HOURS IN OPERATION [HEURES DE FONCTIONNEMENT].* Nombre total d'heures de fonctionnement.
	- *DEACTIVATION COUNT ANT #1 [NOMBRE DE DÉSACTIVATIONS DE L'ANTENNE n° 1].* Nombre total de désactivations.
- **Line Sync Delay [Délai de synchronisation de ligne] (60Hz : –2780 à +2780 µs, 50 Hz : –3333 à +3333 µs).** Utilisez ce paramètre lorsque les champs d'émission provenant d'autres systèmes nuisent à la détection. Le curseur éloigne manuellement (en temps réel) la détection de l'étiquette de l'interférence. Utilisez le bouton zero [zéro] pour revenir exactement à la phase de ligne c.a.

## **Écran Config Ant #1 [Configuration de l'antenne n° 1]**

Cliquez sur l'onglet Config Ant #1 pour afficher l'écran suivant.

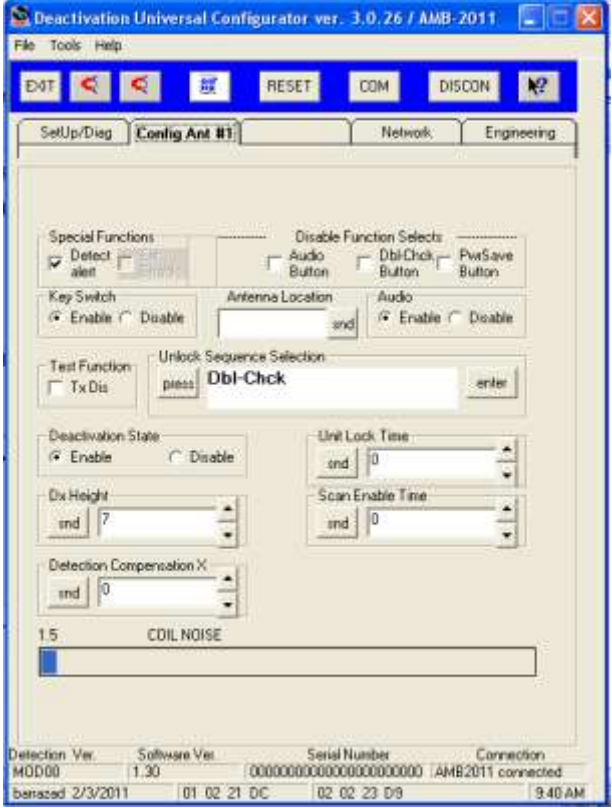

Les paramètres disponibles sont les suivants :

- **Special Functions [Fonctions spéciales]**
	- *Detect Alert [Alerte de détection].* Cochez cette case pour que le désactivateur émette une tonalité lorsqu'il détecte une attache ou une étiquette.
	- *Ext. Enable [Externe activé].* Non utilisé.
- **Disable Function Selects [Désactivation des sélecteurs de fonctions]**
	- *Audio Button [Bouton Audio].* Si cette case est cochée, le bouton de réglage de la tonalité audio est désactivé.
	- *Dbl-Chck Button [Bouton de double vérification]*. Si cette case est cochée, le bouton de double vérification est désactivé.
	- *PwrSav Button [Bouton Gestion d'énergie]*. Si cette case est cochée, le bouton de gestion d'énergie est désactivé.
- **Key Switch (Enable, Disable) [Interrupteur à clé (Activer, Désactiver)].** Permet d'activer ou de désactiver l'utilisation du module d'interrupteur à clé distant ZPSTP-RA1, disponible en option. Pour en savoir plus, voir le *Guide d'installation et de configuration du module d'interrupteur à clé distant ZPSTP-RA1* 8200-2717-0102.
- **Antenna Location [Emplacement de l'antenne].** Si le désactivateur doit être réparé à distance par l'intermédiaire du LDM II, entrez son emplacement dans la zone (comme « Allée 22 »), puis cliquez sur **snd** [envoyer]. Pour en savoir plus, voir le *Guide d'installation du CBC-4055 LDM II*, 8200-0858-01.
- **Audio (Enable, Disable) [Audio (Activer, Désactiver)].** Permet d'activer ou de désactiver le son du désactivateur.
- **Test Function [Fonction de test]/ Tx Dis [Désactiver Tx].** Si cette case est cochée, l'émetteur est désactivé.
- **Unlock Sequence Selection [Déverrouiller la sélection de séquence].** Fonction réservée à certaines applications. Pour plus d'informations, contactez le service après-vente.
- **Deactivation State (Enable, Disable) [État de désactivation (Activer, Désactiver)].** Permet d'activer ou de désactiver la désactivation.
- **Unit Lock Time [Durée de verrouillage de l'unité].** Fonction réservée à certaines applications. Pour plus d'informations, contactez le service après-vente.
- **Dx Height [Hauteur de désactivation]** (en pouces). Permet de régler la hauteur de désactivation. Cliquez sur **snd** [envoyer] pour appliquer ce paramètre.
- **Scan Enable Time [Temps d'activation de balayage].** Permet d'ajuster le délai d'activation de la désactivation lorsqu'un scanner de code à barres active la désactivation. Utilisez les flèches haut/bas pour sélectionner la valeur souhaitée, puis cliquez sur **snd** [envoyer] pour appliquer ce paramètre.
- **Detection Compensation X [Compensation de détection X (bobine d'antenne)].** Permet d'ajuster le seuil de détection pour tenir compte des montages spéciaux, de la configuration des comptoirs ou du brouillage. Cliquez sur **snd** [envoyer] pour appliquer ce paramètre.
- **Coil Noise [Bruit de bobine].** Ce compteur indique les niveaux de bruit dans la bande détectés par la bobine d'antenne X.

## **Écran Network (Réseau)**

Pour l'installation et la configuration du désactivateur AMB 2011 avec dispositifs Smart EAS (LDM II, diagnostics à distance, etc.), voir le *Guide d'installation du CBC-4055 LDM II*, 8200-0858-01.

## **Écran Engineering (Ingénierie)**

Non utilisé.

## **Menus déroulants (de gauche à droite)**

**File [Fichier].** Cliquez sur **Exit** [**Quitter**] pour quitter le programme.

**Tools [Outils].** Cliquez sur **Flash Download** [**Télécharger la mémoire flash**] pour télécharger le nouveau micrologiciel du portable vers le contrôleur.

**Help [Aide].** Cliquez sur **Help** pour afficher l'aide en ligne. Cliquez sur ce bouton **About** [À propos] pour afficher la version du programme, la date et les informations de copyright.

## **Boutons de commandes (de gauche à droite)**

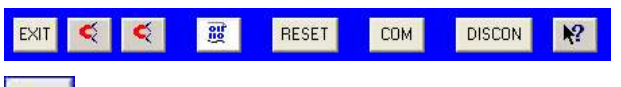

 $EXIT$ [Quitter]. Cliquez sur ce bouton pour quitter le configurateur d'entretien et revenir au bureau de l'ordinateur.

#### $\leq$ **Manual deactivation 1 [Désactivation**

**manuelle 1].** Cliquez sur ce bouton pour obliger le désactivateur à émettre une impulsion unique.

**Manual deactivation 2. [Désactivation manuelle 2].** Non utilisé.

**Flash Download [Télécharger la mémoire** 

**flash].** Cliquez sur ce bouton pour télécharger le nouveau micrologiciel du portable vers le contrôleur.

**RESET** [Réinitialiser]. Non utilisé.

**COM** [Communications]. Le configurateur est défini par défaut sur le port 1. Au besoin, cliquez sur ce bouton pour sélectionner le port de communication que l'ordinateur portable utilisera.

**DISCON** [Déconnecter]. Non utilisé.

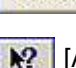

[Aide]. Cliquez sur ce bouton pour afficher

l'aide en ligne. Cliquez sur **About** [À propos] pour afficher la version du programme, la date et les informations de copyright.

## **Bas des écrans**

- **Detection Ver [Version de détection].** Affiche la version de détection actuellement utilisée.
- **Software Ver [Version du logiciel].** Affiche la version de logiciel actuellement utilisée.
- **Serial Number [Numéro de série].** Non disponible.
- **Connection [Connexion].** Indique l'état de la communication établie avec le contrôleur.

# **Procédures de configuration**

## **Procédure A : paramètres par défaut**

Assurez-vous que les paramètres des écrans du configurateur sont configurés de la manière suivante (voir page [1](#page-0-0) pour la version la plus récente) :

- Audio [Audio] : Enabled [Activé]
- Keyswitch [Interrupteur à clé] : Disabled [Désactivé]
- Tx Dis [Désactiver la transmission] : OFF [Désactivé] (non coché)
- Deactivation State [État de désactivation] : Enabled
- Audio Button [Bouton Audio] : ON [Activé] (non coché)
- Dbl-Chck Button [Bouton de double vérification] : ON [Activé] (non coché)
- PwrSav Button [Bouton Gestion d'énergie] : ON [Activé] (non coché)
- Label Type [Type d'étiquette] : DR
- Dx Height [Hauteur de désactivation] : 7 (pouces)
- Detect Alert [Alerte de détection] : ON [Activé] (coché)

**Remarque :** Scan Enable Compatible [Compatible activation du balayage] : Pour plus d'informations, contactez le service après-vente.

## **Procédure B : test de fonctionnement**

1. Vérifiez que le désactivateur est activé (le voyant DEL d'état passe au vert fixe).

**Remarque :** Si le voyant d'état est vert et clignote rapidement, cela signifie que l'émetteur ou l'état de désactivation est désactivé, que l'interrupteur à clé distant ZPSTP-RA1 est désactivé ou encore que le désactivateur est en mode « détection uniquement » (bouton de double vérification enfoncé).

**Remarque :** Si le voyant d'état est rouge et clignote lentement, remplacez le bloc d'alimentation externe.

**Remarque :** Si le voyant d'état passe au rouge fixe, demandez à un technicien ADT agréé ou un prestataire de services tiers de retourner le désactivateur pour le faire réparer.

- 2. Vérifiez que la désactivation est effective.
	- a. Placez une étiquette en position verticale à environ 18 cm au-dessus du centre du désactivateur, puis rapprochez-la lentement.
	- b. Entre 12,7 et 15,2 cm du désactivateur, le voyant devrait être rouge et clignoter rapidement en émettant des bips courts (indiquant la détection).
	- c. Lorsque l'étiquette se trouve à moins de 10,2 cm du désactivateur, le voyant d'état devrait clignoter brièvement en orange et émettre un long bip (indiquant la désactivation).
	- d. Après la désactivation, le voyant d'état passe de nouveau au vert fixe.
- 3. Vérifiez que l'étiquette a été désactivée en la faisant passer à travers le système de sortie.

**Remarque :** Si ce test réussit, ignorez la procédure C.

## **Procédure C : vérification de la détection et de la désactivation**

## **Vérification de la hauteur de détection**

- 1. Procurez-vous les articles suivants :
	- Une attache EAS rigide
	- Un ordinateur portable exécutant le système d'exploitation Microsoft® Windows® XP
	- Le logiciel Deactivation Universal Configurator (téléchargé sur le portable)
	- Un câble de programmation RS-232
- 2. Raccordez l'ordinateur portable au port SERVICE du désactivateur.
- 3. Exécutez le logiciel Deactivation Universal Configurator.
- 4. Vérifiez le configurateur afin de vous assurer que le désactivateur est défini sur les paramètres par défaut spécifiés en usine.
- 5. Dans l'écran Config Ant #1 (Configuration de l'antenne n° 1), vérifiez que l'état de désactivation est activé (voyant DEL d'état au vert fixe).
- 6. Tout en maintenant l'attache rigide par sa tête, dirigez-la vers le centre du désactivateur avec son extrémité de 12,7 à 15,2 cm au-dessus de ce dernier (illustration 1) :
	- Le voyant DEL devrait être rouge et clignoter rapidement en émettant des bips courts (indiquant la détection).
	- Si la gamme de détection est inférieure aux spécifications, augmentez la valeur du paramètre Detection Compensation [Compensation de détection] jusqu'à obtention de la spécification voulue, puis cliquez sur **snd** [envoyer].

Illustration 1

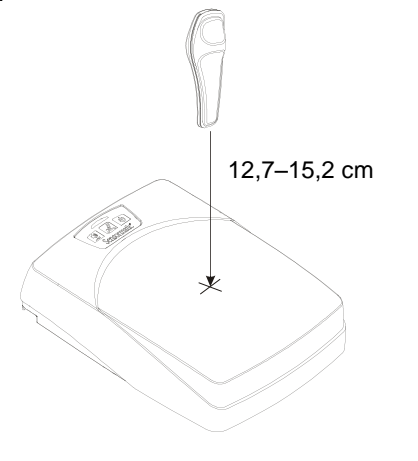

Si le désactivateur est défectueux, demandez à un technicien ADT agréé ou un prestataire de services tiers de retourner le désactivateur pour le faire réparer.

#### **Vérification de la hauteur de désactivation**

- 1. Procurez-vous les articles suivants :
	- Étiquette DR EAS réactivée
	- Réactivateur d'étiquette

**Remarque :** réactivez toujours l'étiquette dans la même direction au-dessus du réactivateur. Sinon, la gamme de désactivation pourrait varier de plus de 2,54 cm.

- 2. Dans l'écran Config Ant #1 (Configuration de l'antenne n° 1), vérifiez que le paramètre Deactivation State [État de désactivation] est activé (voyant DEL d'état au vert fixe).
- 3. Orientez l'étiquette réactivée vers le centre du désactivateur avec son centre jusqu'à 10,2 cm au-dessus de ce dernier (illustration 2).

La bobine devrait se déclencher (indiqué par un seul coup sourd et le voyant d'état devrait clignoter un court instant en orange).

**Si deux ou trois coups sourds se font entendre :** dans l'écran Config Ant #1 (Configuration de l'antenne n° 1), diminuez la valeur du paramètre Detection Compensation [Compensation de détection] (par étapes) jusqu'à ce qu'un seul coup sourd se fasse entendre.

**Si aucun coup sourd ne se fait entendre :** dans l'écran Config Ant #1 (Configuration de l'antenne n° 1), augmentez la valeur du paramètre Detection Compensation [Compensation de détection] (par étapes) jusqu'à ce qu'un seul coup sourd se fasse entendre.

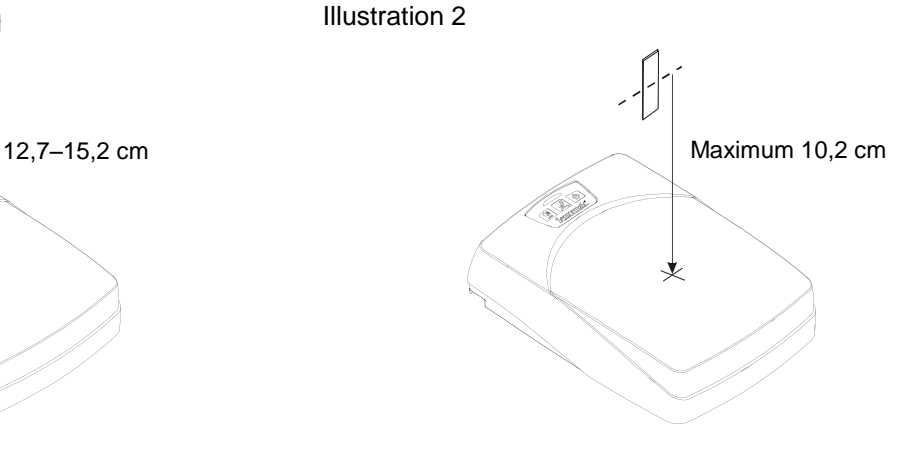

# **Dépannage de base**

Suivez cette procédure dans les cas suivants :

- Les étiquettes ne sont pas désactivées.
- La désactivation est permanente.
- La désactivation se situe en dessous de la hauteur spécifiée.
- La détection se situe à un niveau trop élevé audessus de la hauteur de désactivation.

## **Les étiquettes ne sont pas désactivées**

Causes possibles : a) pas d'alimentation électrique, b) le module d'interrupteur à clé distant ZPSTP-RA1 a été enlevé ou est éteint, ou c) une étiquette se trouve à la limite de la zone de désactivation.

- 1. Le voyant DEL d'état est-il au vert fixe ?
	- **Non.** Vérifiez les connexions de l'alimentation électrique externe. Si elles sont correctes, vérifiez le panneau de disjoncteurs du magasin. Si le problème persiste, contactez le service après-vente.
	- **Oui.** Continuez.
- 2. Vérifiez la couleur du voyant DEL d'état.
	- **Vert fixe.** Passez à l'étape « La désactivation est permanente ».
	- **Vert clignotant rapidement.** Le désactivateur est désactivé par l'une des méthodes suivantes :
		- Deactivation State [État de désactivation] désactivé
		- Tx Dis [Désactiver la transmission] non coché
		- Bouton de double vérification non enfoncé (mode « détection uniquement »)
		- Le module d'interrupteur à clé distant ZPSTP-RA1 est en position OFF (désactivé).

## **La désactivation est permanente**

Causes possibles : a) une étiquette non désactivable se trouve dans la zone de désactivation ou b) le désactivateur a détecté des interférences provenant d'un équipement PDV situé à proximité.

 Si une étiquette se trouve à la limite de la zone de désactivation, retirez-la. Si un module d'interrupteur à clé distant ZPSTP-RA1 est utilisé, un bip émis par le désactivateur signale la présence d'une étiquette. Si aucune étiquette

n'est détectée, contactez le service après-vente pour faire réparer le matériel.

 Essayez de déplacer les dispositifs susceptibles de causer des interférences tels que les lecteurs de carte et les écrans. En général, ces dispositifs devraient se trouver à 30,5 cm au moins du désactivateur.

#### **La désactivation se situe en dessous de la hauteur spécifiée**

Causes possibles :

- La hauteur de détection est trop basse.
- Des parasites ou certains matériaux sont détectés par le désactivateur au niveau du poste PDV.

#### **La hauteur de détection est trop basse**

Augmentez la valeur du paramètre Detection Compensation (la hauteur de détection) jusqu'à ce qu'elle corresponde à la spécification Dx Height (Hauteur de désactivation).

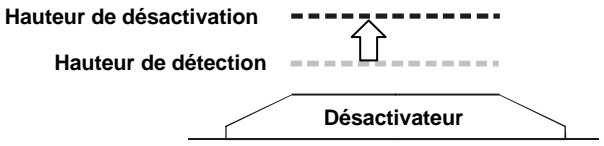

**Parasites détectés :** vérifiez la présence de parasites ou de matériaux pouvant affecter la hauteur de désactivation.

## **La détection se situe à un niveau trop élevé au-dessus de la hauteur de désactivation**

Ajustez la valeur du paramètre Detection Compensation (la hauteur de détection) jusqu'à ce qu'elle corresponde à la spécification Dx Height (Hauteur de désactivation).

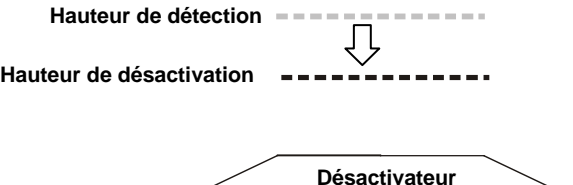